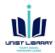

## Science Advances APCs discounts (15%)

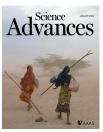

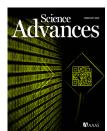

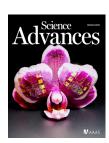

The discount is available to the paying author, which is usually the corresponding author.

The discount is calculated after acceptance, not submission. Additionally, the payment system does not automatically apply discounts.

Instead, the author must complete a view steps to obtain the discount.

After the paper has been accepted, the corresponding author receives an email requesting payment and a link to the payment page.

On the page, there is button called "Apply Discounts" that brings up the window below. The author must then search and select their institution from the list. (UNIST)

| ished, click Apply Discounts.                                  | ure you receive all the discounts to wh | To be and continued with job and |
|----------------------------------------------------------------|-----------------------------------------|----------------------------------|
| Country discount:                                              |                                         | Not applied                      |
| APC waived for authors in the deve                             | loping world                            |                                  |
| Australia                                                      | *                                       |                                  |
| This country does not qualify for a                            | discount                                |                                  |
| Membership discount:                                           |                                         | Not applied                      |
| AAAS member number                                             |                                         |                                  |
| Affiliation discount:                                          |                                         | Not applied                      |
| Your Institution  Please confirm your affiliation by pr  UNIST | erforming a search below:               | Can't find your institution?     |
| Matches: 1 (select one or refine se                            | arch criteria to return other matches)  |                                  |
| Ulsan National Institute of Science                            | æ and Technology                        |                                  |
| Promotion campaign discount:                                   |                                         | Not applied                      |
| f you have a promo code, please e                              | inter it below                          |                                  |
| Promo code                                                     | Enter                                   |                                  |